# **Instrucciones de servicio**

**Adaptador de interface entre el PC e instrumentos VEGA con capacidad de comunicación**

# **VEGACONNECT**

Adaptador de interface cableado con caja de conexiones

USB - HART/I²C

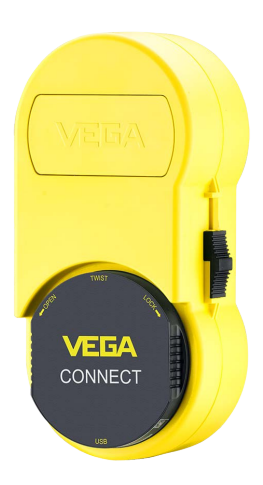

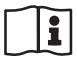

Document ID: 66081

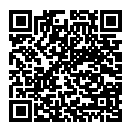

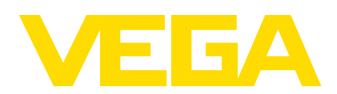

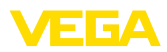

# Índice

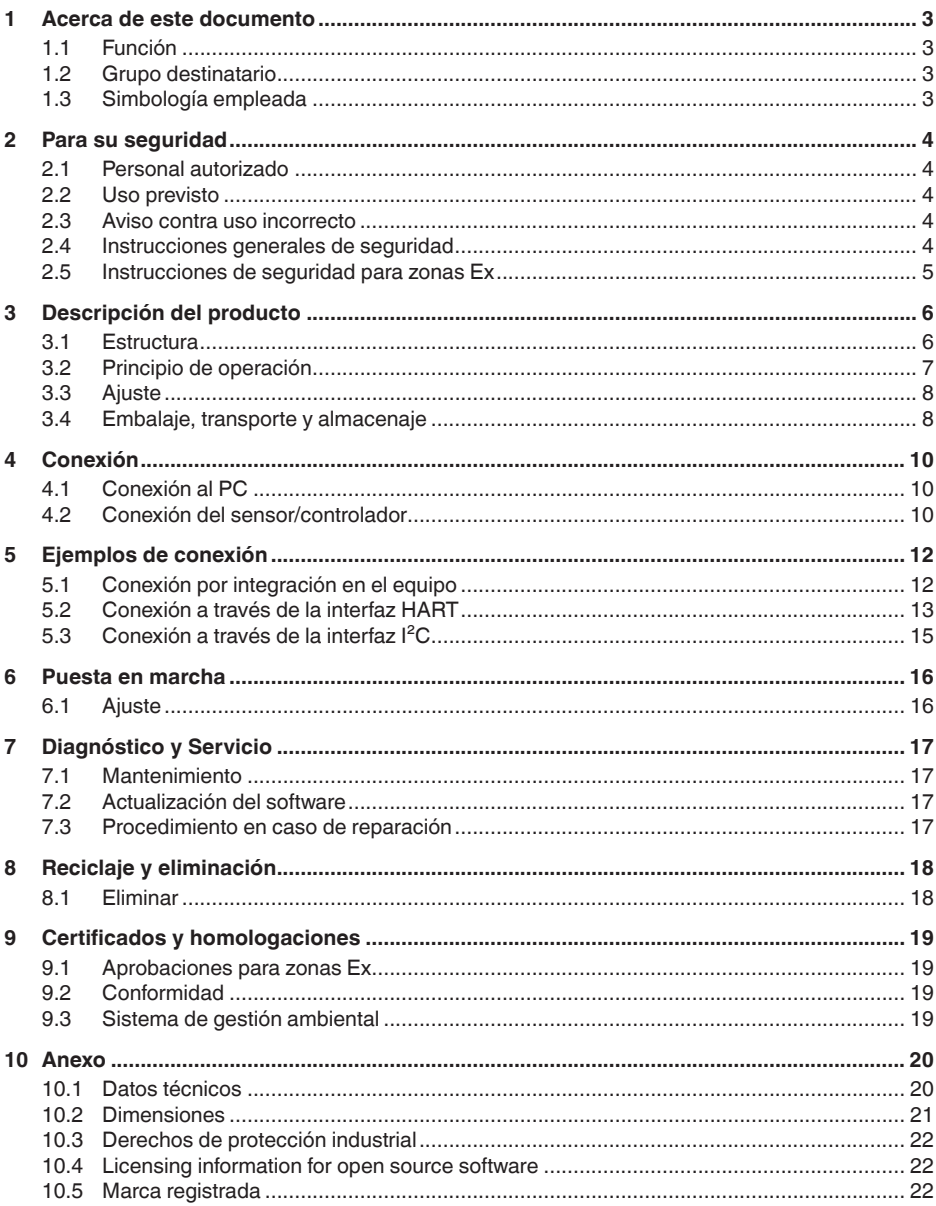

66081-ES-221122

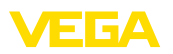

# <span id="page-2-1"></span><span id="page-2-0"></span>**1 Acerca de este documento**

### **1.1 Función**

Estas instrucciones ofrecen la información necesaria para el montaje, la conexión y la puesta en marcha, así como importantes indicaciones para el mantenimiento, la eliminación de fallos, el recambio de piezas y la seguridad del usuario. Por ello es necesario proceder a su lectura antes de la puesta en marcha y guardarlo todo el tiempo al alcance de la mano en las cercanías del equipo como parte integrante del producto.

# <span id="page-2-2"></span>**1.2 Grupo destinatario**

Este manual de instrucciones está dirigido al personal cualificado. El contenido de esta instrucción debe ser accesible para el personal cualificado y tiene que ser aplicado.

### <span id="page-2-3"></span>**1.3 Simbología empleada**

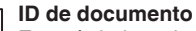

Este símbolo en la portada de estas instrucciones indica la ID (identificación) del documento. Entrando la ID de documento en [www.vega.com](http://www.vega.com) se accede al área de descarga de documentos.

**Información, indicación, consejo:** Este símbolo hace referencia a información adicional útil y consejos para un trabajo exitoso.

**Nota:** Este símbolo hace referencia a información para prevenir fallos, averías, daños en equipos o sistemas.

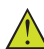

**Atención:** El incumplimiento de las indicaciones marcadas con este símbolo puede causar daños personales.

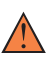

**Atención:** El incumplimiento de las indicaciones marcadas con este símbolo puede causar lesiones graves o incluso la muerte.

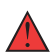

**Peligro:** El incumplimiento de las indicaciones marcadas con este símbolo puede causar lesiones graves o incluso la muerte.

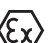

#### **Aplicaciones Ex**

Este símbolo caracteriza instrucciones especiales para aplicaciones Ex.

**• Lista**

El punto precedente caracteriza una lista sin secuencia obligatoria

#### **1 Secuencia de procedimiento**

Los números precedentes caracterizan pasos de operación secuenciales.

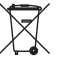

#### **Eliminación**

Este símbolo caracteriza instrucciones especiales para la eliminación.

<span id="page-3-1"></span><span id="page-3-0"></span>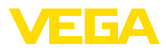

### **2 Para su seguridad**

#### **2.1 Personal autorizado**

Todas las operaciones descritas en esta documentación tienen que ser realizadas exclusivamente por personal cualificado y autorizado por el titular de la instalación.

Durante los trabajos en y con el dispositivo siempre es necesario el uso del equipo de protección necesario.

#### <span id="page-3-2"></span>**2.2 Uso previsto**

El equipo es un adaptador de interface para la conexión de un PC Windows a sensores con capacidad de comunicación.

Informaciones detalladas sobre el campo de aplicación se encuentran en el capítulo " *Descripción del producto*".

La seguridad del funcionamiento del instrumento está dada solo en caso de un uso previsto según las especificaciones del manual de instrucciones, así como según como las instrucciones complementarias que pudiera haber.

Por motivos de seguridad y de garantía, las manipulaciones en el equipo que excedan las operaciones descritas en el manual de instrucciones deben ser realizadas exclusivamente por el personal autorizado del fabricante. Quedan estrictamente prohibidas las remodelaciones o las modificaciones realizadas por cuenta propia.

### <span id="page-3-3"></span>**2.3 Aviso contra uso incorrecto**

En caso de un uso inadecuado o no previsto de este equipo, es posible que del mismo se deriven riegos específicos de cada aplicación, por ejemplo un rebose del depósito debido a un mal montaje o mala configuración. Esto puede tener como consecuencia daños materiales, personales o medioambientales. También pueden resultar afectadas las propiedades de protección del equipo.

### <span id="page-3-4"></span>**2.4 Instrucciones generales de seguridad**

El equipo se corresponde con el nivel del desarrollo técnico bajo consideración de las prescripciones y directivas corrientes. Sólo se permite la operación del mismo en un estado técnico impecable y seguro. El titular es responsable de una operación sin fallos del equipo. En caso de un empleo en medios agresivos o corrosivos en los que un mal funcionamiento del equipo puede dar lugar a posibles riesgos, el titular tiene que garantizar un correcto funcionamiento del equipo tomando las medidas para ello oportunas.

Además, el operador está en la obligación de determinar durante el tiempo completo de empleo la conformidad de las medidas de seguridad del trabajo necesarias con el estado actual de las regulaciones validas en cada caso y las nuevas prescripciones.

El usuario tiene que respetar las instrucciones de seguridad de este manual de instrucciones, las normas de instalación específicas del

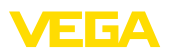

país y las normas validas de seguridad y de prevención de accidentes.

Por razones de seguridad y de garantía, toda manipulación que vaya más allá de lo descrito en el manual de instrucciones tiene que ser llevada a cabo por parte de personal autorizado por el fabricante. Están prohibidas explícitamente las remodelaciones o los cambios realizados por cuenta propia. Por razones de seguridad sólo se permite el empleo de los accesorios mencionados por el fabricante.

Para evitar posibles riesgos, hay que atender a los símbolos e indicaciones de seguridad puestos en el equipo.

#### <span id="page-4-0"></span>**2.5 Instrucciones de seguridad para zonas Ex**

En aplicaciones en zonas con riesgo de explosión (Ex) solo se permite el empleo de equipos con la correspondiente homologación Ex. Observe al respecto las indicaciones de seguridad específicas Ex. Ellas son parte integrante del manual de instrucciones y se adjuntan con cada equipo con homologación Ex.

<span id="page-5-1"></span><span id="page-5-0"></span>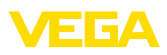

# **3 Descripción del producto**

#### **3.1 Estructura**

#### **Material suministrado**

- El material suministrado incluye:
- Adaptador de interface VEGACONNECT 4
- Caja de conexión con dos cables de conexión
- Cable USB tipo A a tipo C
- Resistencia HART
- 2 pinzas de gancho
- Lápiz magnético
- Adaptador Bluetooth USB
- Documentación
	- Este manual de instrucciones
	- " *Instrucciones de seguridad*" especificas EX (para versiones Ex)
	- Otras certificaciones en caso necesario

#### **Componentes**

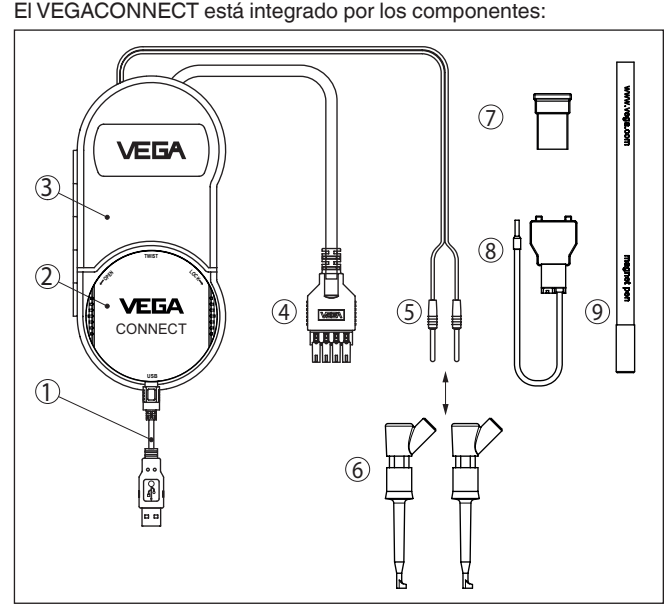

*Fig. 1: Estructura VEGACONNECT*

- *1 Cable USB tipo A a tipo C*
- *2 VEGACONNECT 4*
- *3 Caja de conexión con espacio de almacenaje*
- *4 Cable de bus I²C*
- *5 Cable HART con fichas monopolares de 2 mm*
- *6 2 x pinzas de gancho con fichas monopolares de 2 mm*
- *7 Adaptador Bluetooth USB*
- *8 Resistencia HART*
- *9 Lápiz magnético*

<span id="page-6-1"></span>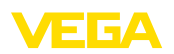

En la parte posterior de la caja de conexiones hay un gancho plegable para poder colgar la unidad en una tubería, por ejemplo, si no hay espacio para guardarla. Además, hay dos imanes incrustados en la carcasa para fijar la caja de conexiones a objetos ferromagnéticos.

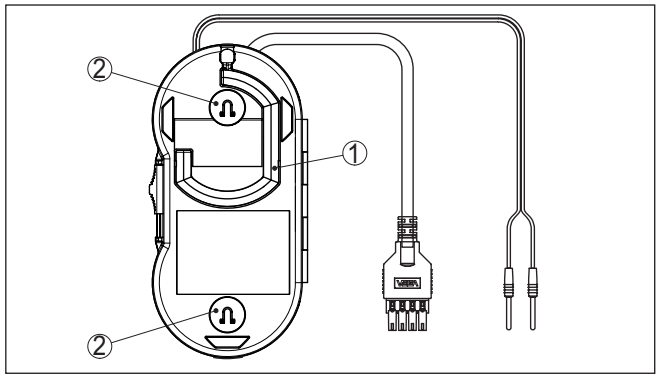

*Fig. 2: Estructura VEGACONNECT*

- *1 Gancho plegable para colgar el VEGACONNECT*
- *2 Imanes para fijar en objetos metálicos*

La placa de caracteristicas contiene los datos más importantes para la identificación y empleo del instrumento. **Placa de tipos**

- Tipo de instrumento
- Información sobre aprobaciones
- Datos técnicos
- Número de serie de los equipos
- Código QR para la documentación del equipo
- Información del fabricante

Vaya a " [www.vega.com](http://www.vega.com)" e introduzca el número de serie de su dispositivo en el campo de búsqueda. **Documentos y software**

Allí encontrará la siguiente información sobre el dispositivo:

- Datos del pedido
- **Documentación**
- Software

Opcionalmente, también podrá encontrar todo lo relacionado con su smartphone:

- Escanear el código QR de la placa de tipos del instrumento o
- Introducir el número de serie manualmente en la aplicación VEGA Tools (disponible gratuitamente en las tiendas correspondientes)

### <span id="page-6-0"></span>**3.2 Principio de operación**

El VEGACONNECT es un adaptador de interfaces cableado para conectar instrumentos VEGA con capacidad de comunicación a la interface USB de un PC con sistema operativo Windows. También puede emplearse como módem HART universal para sensores de

36081-ES-221122 66081-ES-221122

**Rango de aplicación**

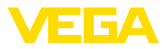

<span id="page-7-2"></span>otros fabricantes. Para el ajuste de parámetros de estos equipos se necesita un software de manejo como PACTware con DTM VEGA.

El VEGACONNECT se puede conectar a todos los instrumentos VEGA con capacidad de comunicación con una interfaz correspondiente. Todas las versiones electrónicas disponibles actualmente son compatibles.

Cada VEGACONNECT viene acompañado de cable de conexión, adaptador y bornes para la conexión a las distintas series de instrumentos. Esos adaptadores pueden guardarse en el espacio de almacenaje de la caja de conexiones.

El adaptador Bluetooht posibilita el ajuste inalámbrico de sensores con un PC Windows. Para eso se necesita un PLICSCOM con opción Bluetooht o un instrumento con función Bluetooht integrado. En ese caso el VEGACONNECT no se usa, la caja de conexiones sirve solamente como facilidad de almacenaje para el adaptador Bluetooht. Otras informaciones sobre esta aplicación se encuentran en el manual de instrucciones del PLICSCOM o del instrumento con función Bluetooht integrada. **Adaptador Bluetooth USB**

- El lápiz magnético facilita el ajuste de las teclas un PLICSCOM Bluetooth con tapa de caja cerrada con ventanilla. En ese caso el VEGA-CONNECT no se usa, la caja de conexiones sirve solamente como facilidad de almacenaje para el lápiz magnético. Otras informaciones sobre esta aplicación se encuentran en el manual de instrucciones del PLICSCOM o del sensor con función Bluetooht integrada **Lápiz magnético**
- El adaptador de interface se conecta a un PC por medio de la interface USB. Su tarea consiste en convertir las señales y los protocolos de la interface USB a la correspondiente señal/protocolo del equipo conectado. **Principio de funcionamiento**
- La alimentación de tensión tiene lugar a través de la interface USB del PC. **Alimentación de tensión**

#### <span id="page-7-0"></span>**3.3 Ajuste**

El ajuste se realiza a través de una PC-Windows con un software de ajuste de parámetros PACTware y DTM correspondiente. En el propio instrumento no hay ningún elemento de ajuste.

### <span id="page-7-1"></span>**3.4 Embalaje, transporte y almacenaje**

Su equipo está protegido por un embalaje durante el transporte hasta el lugar de empleo. Aquí las solicitaciones normales a causa del transporte están aseguradas mediante un control basándose en la norma DIN EN 24180.

El embalaje exterior es de cartón, compatible con el medio ambiente y reciclable. En el caso de versiones especiales se emplea adicionalmente espuma o película de PE. Deseche los desperdicios de material de embalaje a través de empresas especializadas en reciclaje.

**Embalaje**

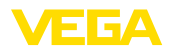

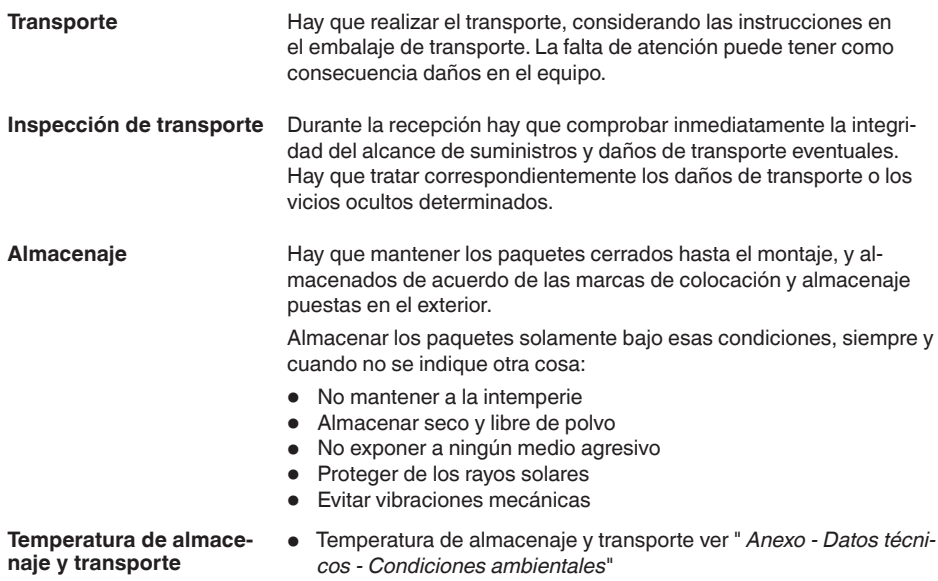

• Humedad relativa del aire 20 … <sup>85</sup> %

<span id="page-9-0"></span>**Conexión**

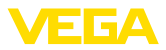

# **4 Conexión**

### **4.1 Conexión al PC**

#### **Indicaciones:**

Instalar primero el paquete de software " *DTM Collection*", antes de conectar el VEGACONNECT al PC.

Para la conexión del VEGACONNECT a un PC Windows es necesaria una interface USB 1.1/2.0/3.0). La conexión se realiza con el cable USB suministrado. La alimentación de tensión del VEGACONNECT tiene lugar a través de la interface USB.

Para el funcionamiento del VEGACONNECT se necesita un controlador de Windows adecuado, incluido en nuestro paquete de software " *DTM Collection*". Este paquete de software se puede descargar gratuitamente desde nuestra página web. Para garantizar la compatibilidad con todas las funciones del dispositivo se recomienda utilizar siempre la última versión. **DTM Collection**

> Durante la instalación del paquete de controladores " *VEGA-DTM for Communication*" se instala automáticamente el controlador de equipo adecuado. Durante la instalación del VEGACONNECT se realiza automáticamente la instalación del controlador, quedando inmediatamente lista sin necesidad de rearranque.

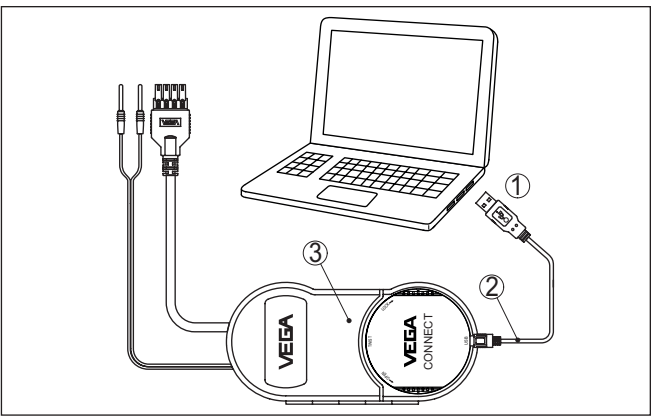

*Fig. 3: Conexión eléctrica*

- *1 Conexión USB del PC*
- *2 Cable USB tipo A a tipo C*
- *3 Caja de conexiones con VEGACONNECT 4*

#### **4.2 Conexión del sensor/controlador**

El VEGACONNECT puede conectarse a casi todos los instrumentos VEGA con capacidad de comunicación por diferentes vías.

66081-ES-221122 S6081-ES-221122

<span id="page-10-0"></span>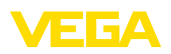

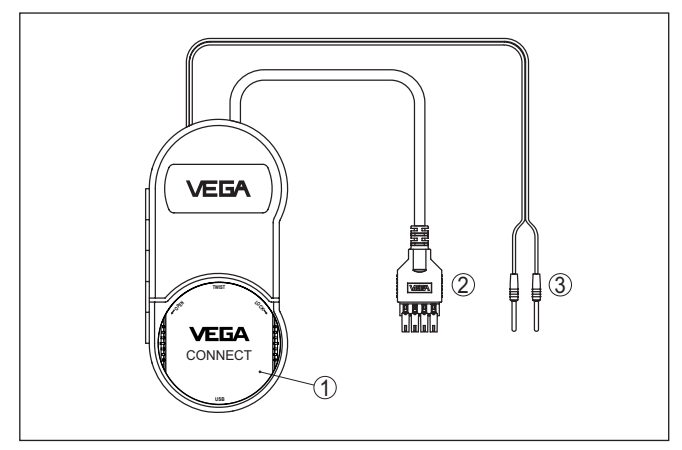

*Fig. 4: Posibilidades de conexión*

- *1 Conexión por integración en un sensor plics®*
- *2 Conexión en controladores serie 600 (Interface I²C)*
- *3 Conexión a la línea de 4 … 20 mA (protocolo HART)*

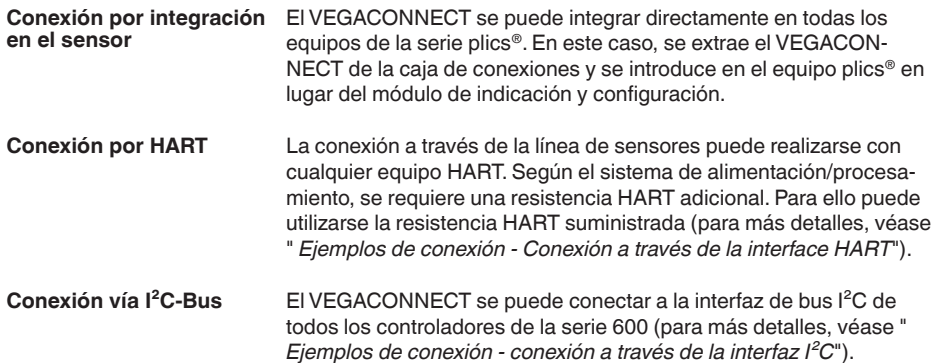

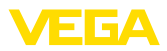

# **5 Ejemplos de conexión**

### **5.1 Conexión por integración en el equipo**

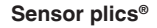

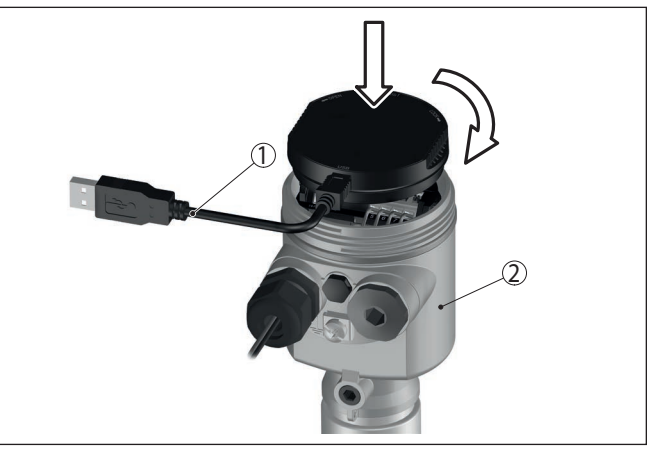

*Fig. 5: Empleo en un sensor plics®*

- *1 Cable USB para conectar al PC*
- *2 Equipo plics®*

**Sensor HART con VEGA-DIS 81**

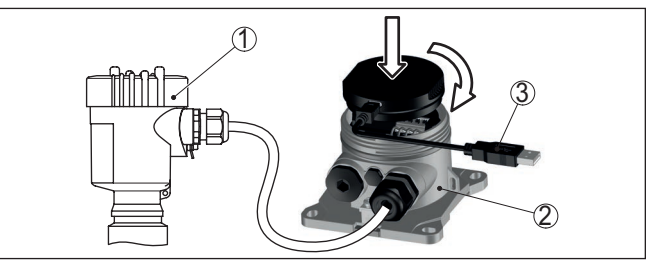

*Fig. 6: Empleo en el VEGADIS 81*

- *1 Sensor HART*
- *2 VEGADIS 81*
- *3 Cable USB para conectar al PC*

<span id="page-12-0"></span>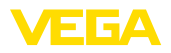

#### **Sensor HART con VEGA-DIS 82**

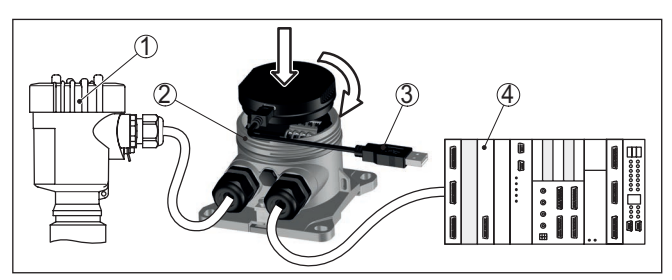

*Fig. 7: Empleo en el VEGADIS 82*

- *1 Sensor HART*
- *2 VEGADIS 82*
- *3 Cable USB para conectar al PC*
- *4 Sistema de evaluación/PLC/Alimentación de tensión*

### **5.2 Conexión a través de la interfaz HART**

#### **Comunicación HART**

Si la resistencia del analizador conectado es menor que 230 Ohm, la señal de configuración digital resulta fuertemente atenuada o cortocircuitada. De esta forma ya no hay posibilidad de comunicación digital con la PC. Por eso para esos sistema de bajo ohmiaje hay que integrar una resistencia mínima de 230 Ohm en la línea de conexión de 4 … 20 mA. La conexión del VEGACONNECT se puede realizar opcionalmente paralela al sensor o a través de la resistencia.

#### **Indicaciones:** T

En algunos controladores ya viene integrada una resistencia HART. Estos equipos también disponen de tomas de conexión para la conexión directa de los pines de conexión de 2 mm.

Durante el empleo de los controladores VEGAMET 624/625, VEGAS-CAN no se puede realizar la conexión por las líneas del sensor. A través de los bornes de conexión I²C en la parte frontal del instrumento puede parametrizarse tanto el controlador como el sensor.

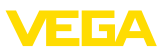

#### <span id="page-13-0"></span>**Sensor HART en un PLC**

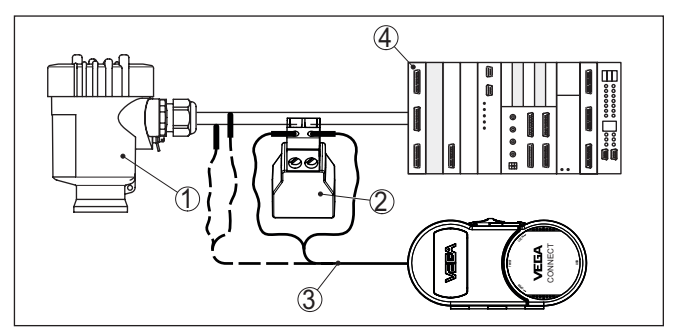

*Fig. 8: Conexión serie plics® vía HART*

- *1 Sensor HART*
- *2 Resistencia HART 270 Ω (opcional en dependencia de la evaluación)*
- *3 Cable de conexión con fichas monopolares de 2 mm y terminales*
- *4 Sistema de evaluación/PLC/Alimentación de tensión*

#### **Información:** Ĩ

La conexión del VEGACONNECT se realiza directamente a través de las tomas de 2 mm de la resistencia HART suministrada. Como alternativa, el VEGACONNECT también puede conectarse en paralelo al sensor (línea discontinua).

#### **Sensor HART con VEGA-TRENN**

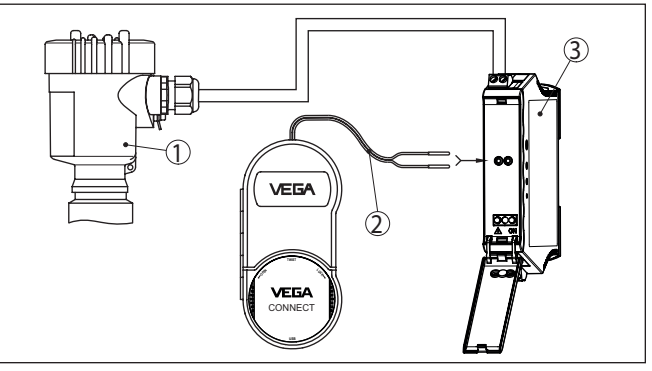

*Fig. 9: Conexión de la serie plics® vía HART a un VEGATRENN*

- *1 Sensor HART*
- *2 Cable de conexión con fichas monopolares de 2 mm*
- *3 VEGATRENN 141, 142, 151, 152*

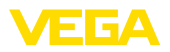

#### **Sensor HART con VEGA-MET**

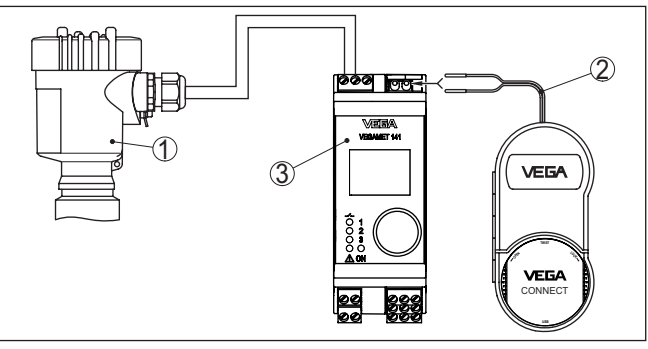

*Fig. 10: Conexión de la serie plics® vía HART a un VEGAMET*

- *1 Sensor HART*
- *2 Cable de conexión con fichas monopolares de 2 mm*
- *3 VEGAMET*

### **5.3 Conexión a través de la interfaz I²C**

#### **Controladores Serie 600**

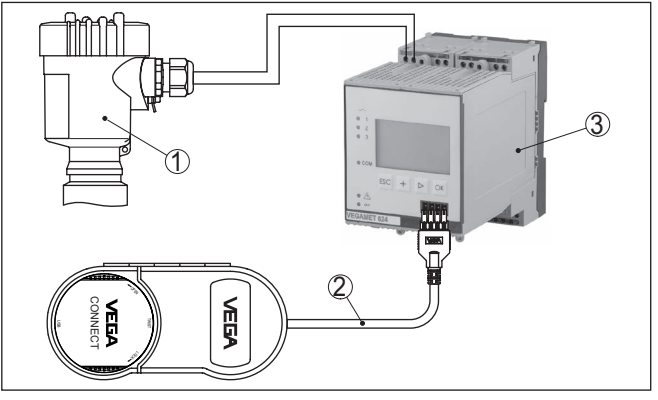

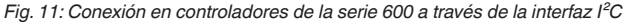

- *1 Sensor*
- *2 Cable de conexión I²C*
- *3 VEGAMET/VEGASCAN Serie 600*

#### **Indicaciones:**

La comunicación con el sensor se realiza también a través de la П interfaz I²C frontal del controlador. No es posible la conexión del VEGACONNECT directamente a la línea del sensor de 4 … 20 mA.

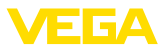

# <span id="page-15-0"></span>**6 Puesta en marcha**

### **6.1 Ajuste**

El uso y el funcionamiento se describen en el manual de instrucciones del sensor/controlador correspondiente y en su ayuda en línea.

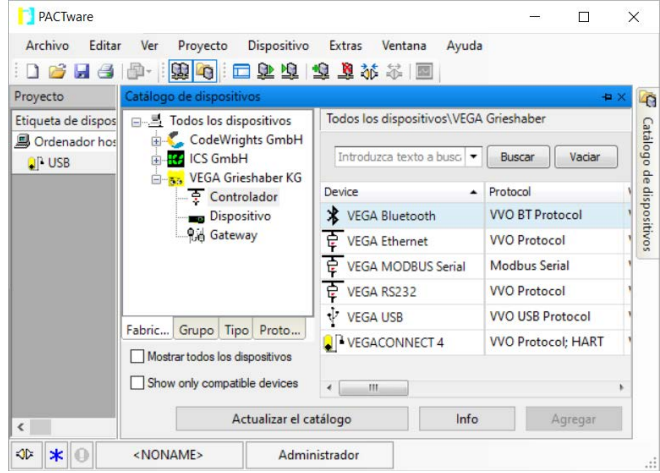

#### **Información:** Ť

Los DTM de VEGACONNECT se encuentran en el catalogo de instrumentos bajo el grupo " *Excitador*". Durante la adición de un sensor HART aparece adicionalmente la ventana " *Selección de canal*", en la que hay que seleccionar el tipo de conexión (Conexión vía HART o  $I^2C$ ).

<span id="page-16-0"></span>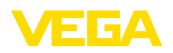

# **7 Diagnóstico y Servicio**

#### **7.1 Mantenimiento**

**Mantenimiento**

**Limpieza**

En caso un uso previsto, no se requiere mantenimiento especial alguno durante el régimen normal de funcionamiento.

La limpieza contribuye a que sean visibles la placa de características y las marcas en el equipo.

Para ello hay que observar lo siguiente:

- Emplear únicamente productos de limpieza que no dañen la carcasa, la placa de características ni las juntas
- Utilizar sólo métodos de limpieza que se correspondan con el grado de protección

### **7.2 Actualización del software**

El software del dispositivo se puede actualizar a través de la interfaz USB.

Para ello se necesitan los siguientes componentes:

- PC/Notebook con PACTware/DTM
- Software actual del equipo en forma de archivo

En el área de descarga de nuestra página web encontrará el software del equipo actual, así como información detallada relativa al procedimiento.

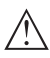

#### **Cuidado:**

Los equipos con homologación pueden estar unidos a determinados estados del software. Para eso asegurar, que la homologación permanezca efectiva durante una actualización del Software.

Encontrará información detallada en el área de descarga de nuestra página web.

# **7.3 Procedimiento en caso de reparación**

En el área de descargas de nuestro sitio web encontrará una hoja de retorno de equipo así como información detallada sobre el procedimiento. De esta manera usted contribuye a que podamos realizar la reparación rápidamente y sin necesidad de más consultas.

En caso de reparación, proceda como se indica a continuación:

- Llenar y enviar un formulario para cada equipo
- Limpiar el equipo y empacarlo a prueba de rotura
- Colocar el formulario lleno y una hoja de datos de seguridad eventualmente en la parte externa del equipo
- Solicite la dirección para la devolución a su representación local. Podrá encontrar ésta en nuestro sitio web.

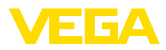

# **8 Reciclaje y eliminación**

#### **8.1 Eliminar**

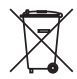

Entregue el equipo directamente a una empresa de reciclaje especializada y no utilice para ello los puntos de recogida municipales.

Retire primero las baterías que pudiera haber, siempre que sea posible retirarlas del equipo, y proceda a eliminarlas por separado de la forma debida.

Si hubiera guardados datos personales en el equipo usado por eliminar, hay que borrarlos antes de proceder a la eliminación del equipo.

Si no tiene posibilidades, de reciclar el equipo viejo de forma especializada, consulte con nosotros acerca de las posibilidades de reciclaje o devolución.

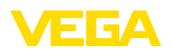

# **9 Certificados y homologaciones**

### **9.1 Aprobaciones para zonas Ex**

Para el equipo o la serie de equipos se dispone de versiones aprobadas para su uso en atmósferas potencialmente explosivas o en preparación.

Podrá encontrar los documentos correspondientes en nuestra página web.

### **9.2 Conformidad**

El equipo cumple los requisitos legales de las directivas o reglamentos técnicos específicos de cada país. Certificamos la conformidad con la marca correspondiente.

Las declaraciones de conformidad correspondientes están en nuestra página web.

# **9.3 Sistema de gestión ambiental**

La protección de la base natural de vida es una de las tareas más urgentes. Por eso hemos introducido un sistema de gestión del medio ambiente, con el objetivo de mejorar continuamente el medio ambiente empresarial. El sistema de gestión del medio ambiente está certificado por la norma DIN EN ISO 14001.

Ayúdenos a cumplir estos requisitos y respete las instrucciones medioambientales de los capítulos " *Embalaje, transporte y almacenamiento*", " *Eliminación*" de este manual de instrucciones.

# **10 Anexo**

#### **10.1 Datos técnicos**

#### **Nota para equipos homologados**

Para equipos aprobados (p.Ej. con homologación Ex) se aplican los datos técnicos en las instrucciones de seguridad correspondientes. En casos aislados estas se pueden diferencia de los datos descritos aquí.

Todos los documentos de homologación se pueden descargar de nuestra página web.

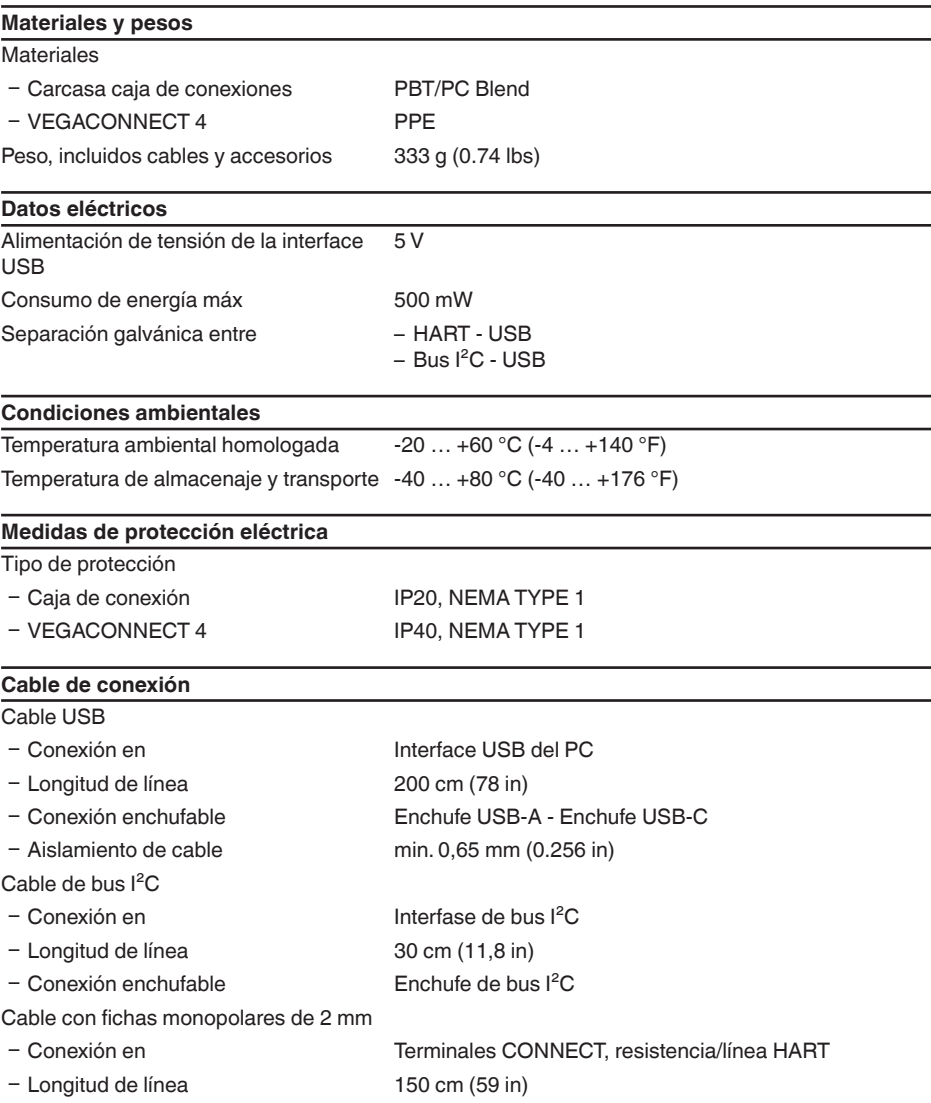

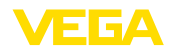

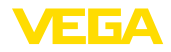

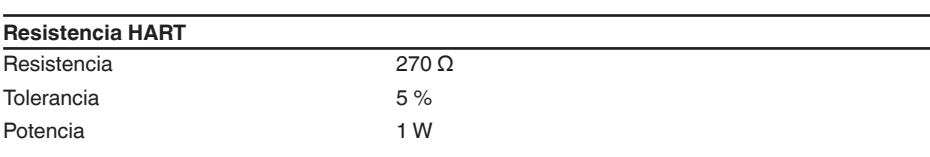

Ʋ Conexión enchufable Conector macho 2 x 2 mm

#### **Adaptador Bluetooth USB**

Datos técnicos, véase la instrucción adjunta

#### <span id="page-20-0"></span>**10.2 Dimensiones**

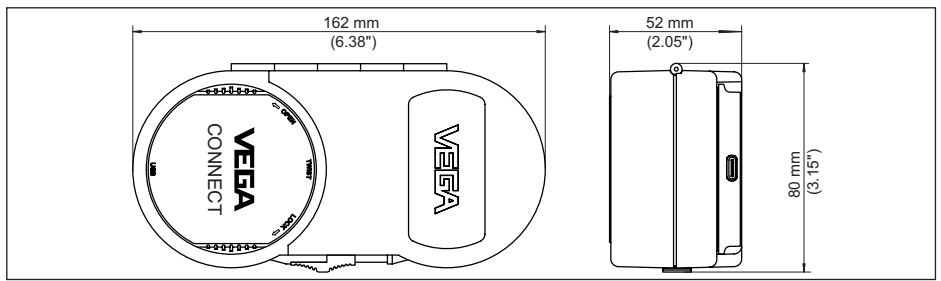

*Fig. 12: Medidas VEGACONNECT*

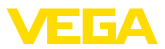

### <span id="page-21-0"></span>**10.3 Derechos de protección industrial**

VEGA product lines are global protected by industrial property rights. Further information see [www.vega.com.](http://www.vega.com)

VEGA Produktfamilien sind weltweit geschützt durch gewerbliche Schutzrechte.

Nähere Informationen unter [www.vega.com.](http://www.vega.com)

Les lignes de produits VEGA sont globalement protégées par des droits de propriété intellectuelle. Pour plus d'informations, on pourra se référer au site [www.vega.com.](http://www.vega.com)

VEGA lineas de productos están protegidas por los derechos en el campo de la propiedad industrial. Para mayor información revise la pagina web [www.vega.com](http://www.vega.com).

Линии продукции фирмы ВЕГА защищаются по всему миру правами на интеллектуальную собственность. Дальнейшую информацию смотрите на сайте [www.vega.com.](http://www.vega.com)

VEGA系列产品在全球享有知识产权保护。

进一步信息请参见网站< [www.vega.com](http://www.vega.com)。

#### <span id="page-21-1"></span>**10.4 Licensing information for open source software**

Open source software components are also used in this device. A documentation of these components with the respective license type, the associated license texts, copyright notes and disclaimers can be found on our homepage.

### <span id="page-21-2"></span>**10.5 Marca registrada**

Todas las marcas y nombres comerciales o empresariales empleados pertenecen al propietario/ autor legal.

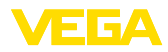

# **INDEX**

#### **A**

Adaptador de interface [7](#page-6-1) Alimentación de tensión [8,](#page-7-2) [10](#page-9-0) Ayuda en línea [16](#page-15-0)

#### **C**

Código QR [7](#page-6-1) Conexión [11](#page-10-0)

### **D**

Documentación [7](#page-6-1) DTM [7,](#page-6-1) [16](#page-15-0) DTM Collection [10](#page-9-0)

### **E**

Excitador [10](#page-9-0)

### **F**

Foundation Fieldbus [8](#page-7-2)

# **H**

HART [8](#page-7-2) – Módem [7](#page-6-1) – Resistencia [11](#page-10-0), [13](#page-12-0)

#### **I**

Interface I²C [11](#page-10-0)

#### **N**

Número de serie [7](#page-6-1)

#### **P**

PACTware [7](#page-6-1), [16](#page-15-0) Placa de tipos [7](#page-6-1) Profibus PA [8](#page-7-2)

#### **R**

Reparación [17](#page-16-0)

#### **S**

SPS [14](#page-13-0)

#### **U**

USB [10](#page-9-0)

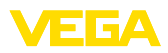

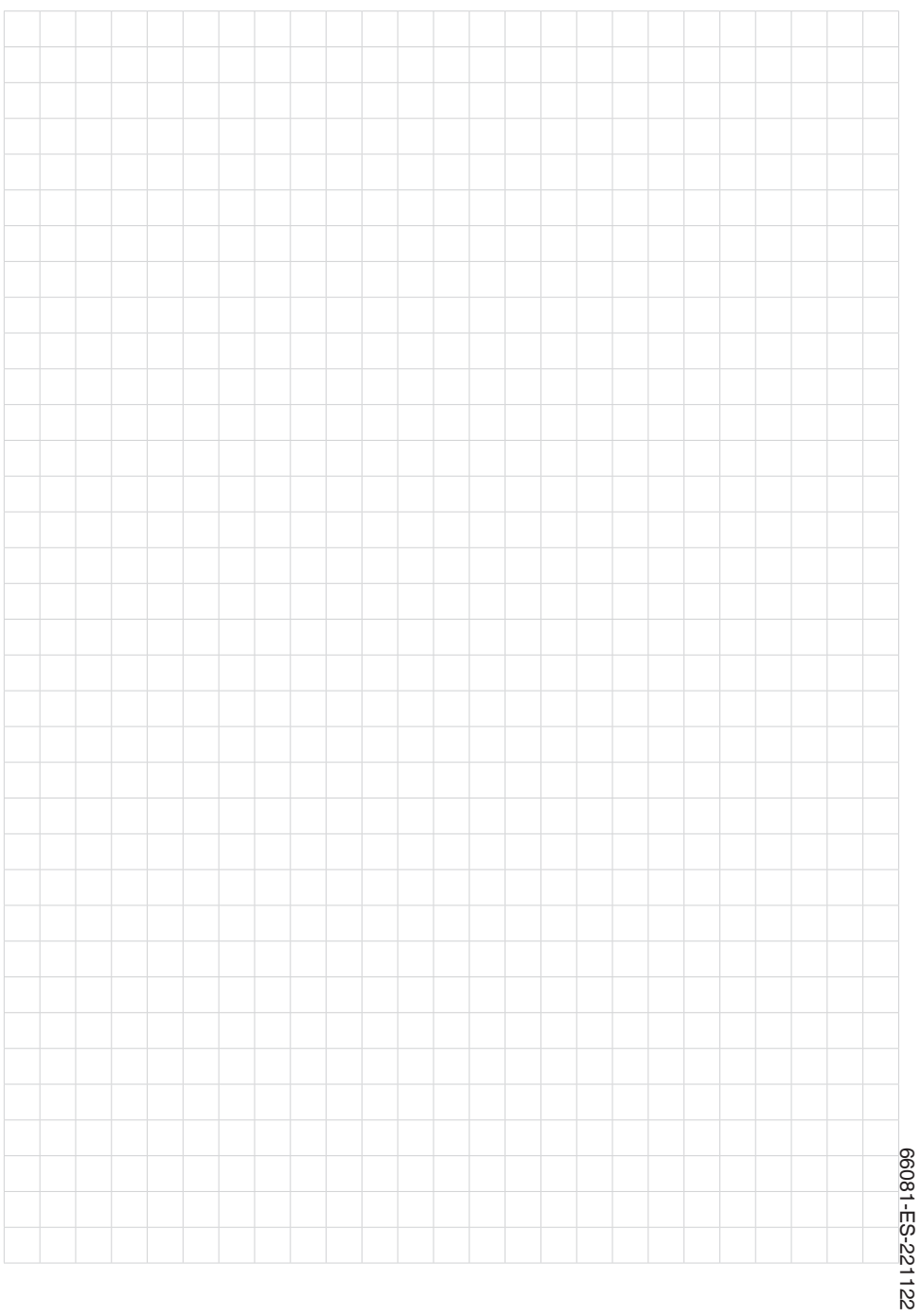

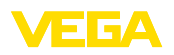

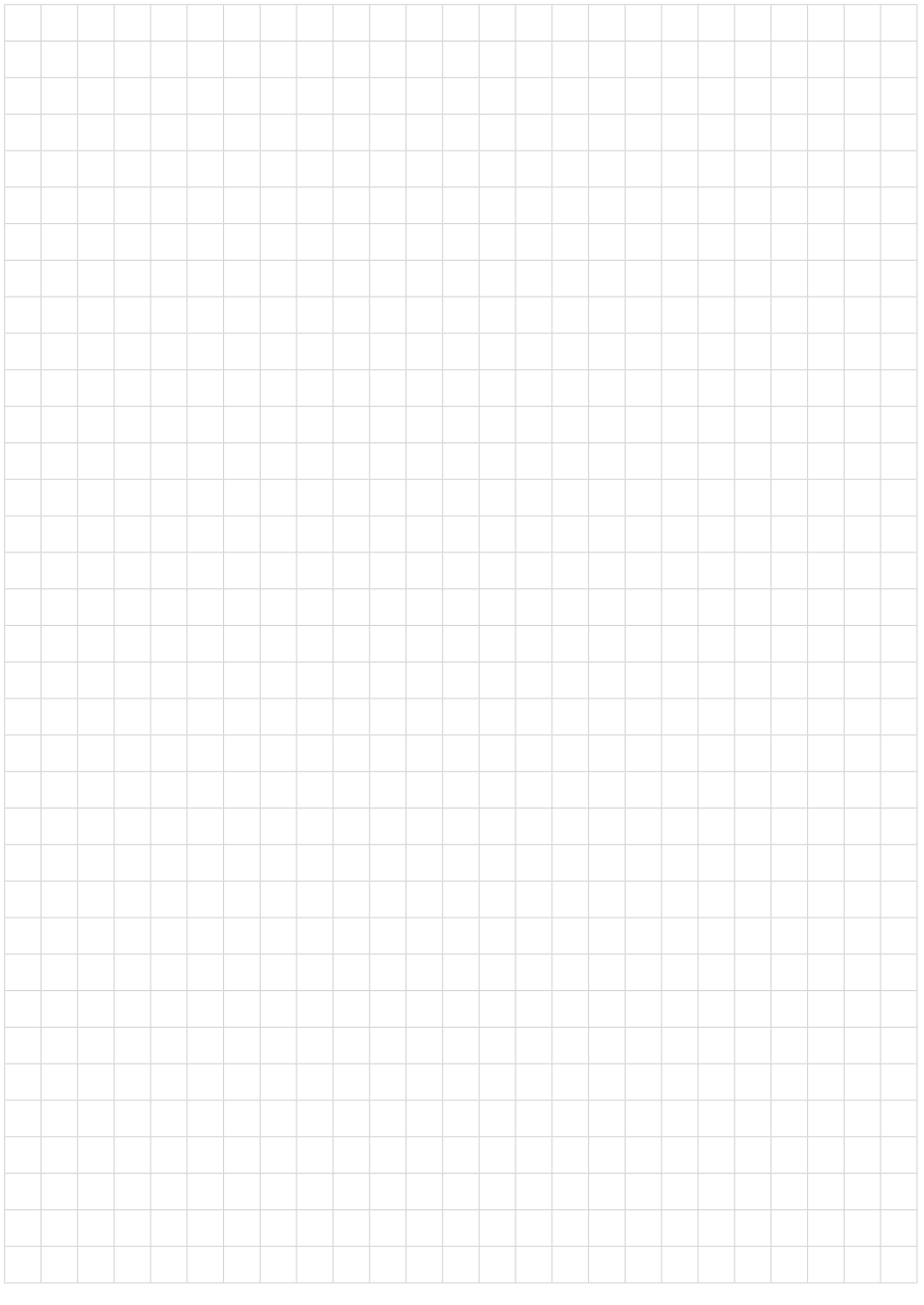

Notes

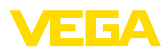

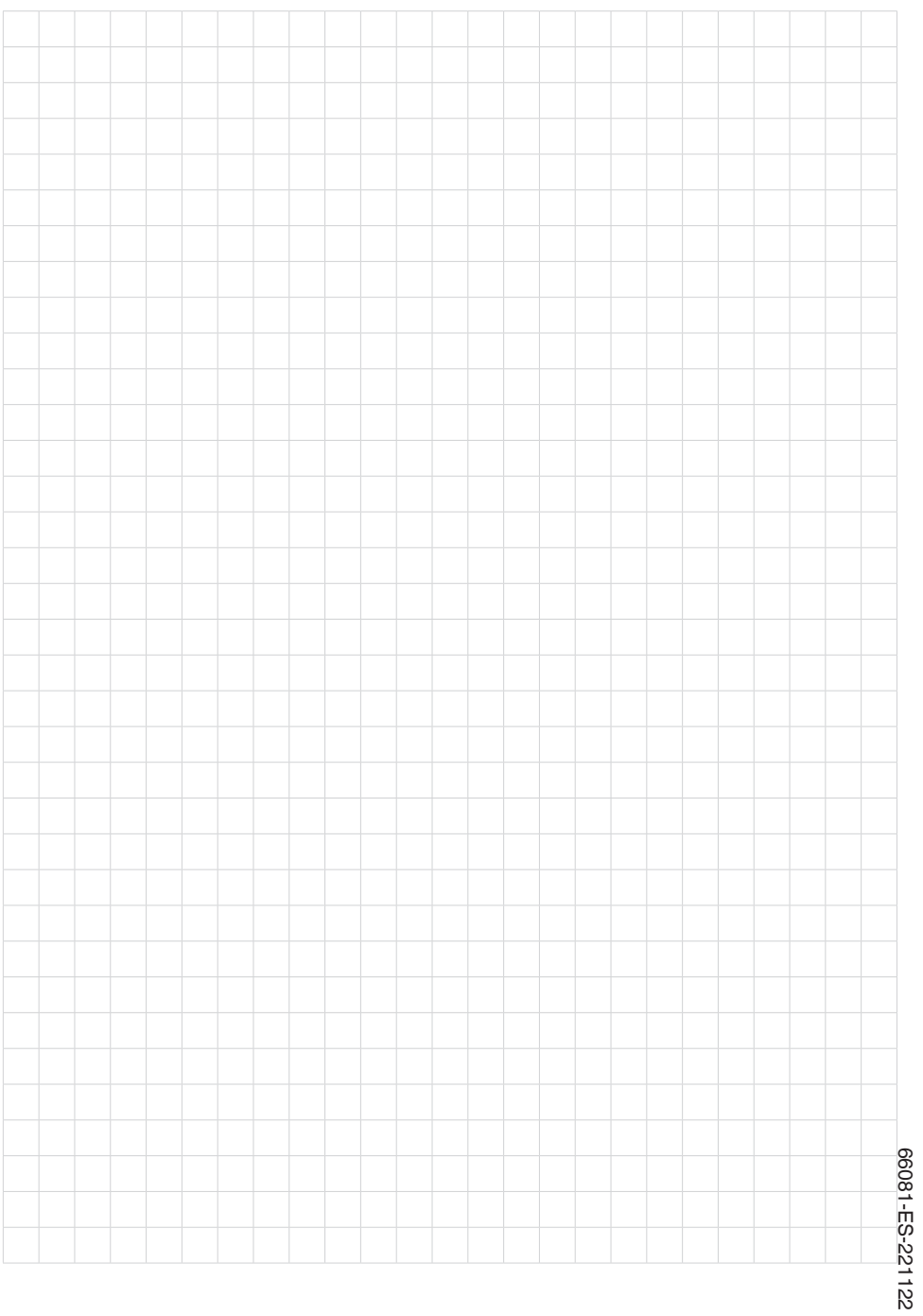

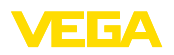

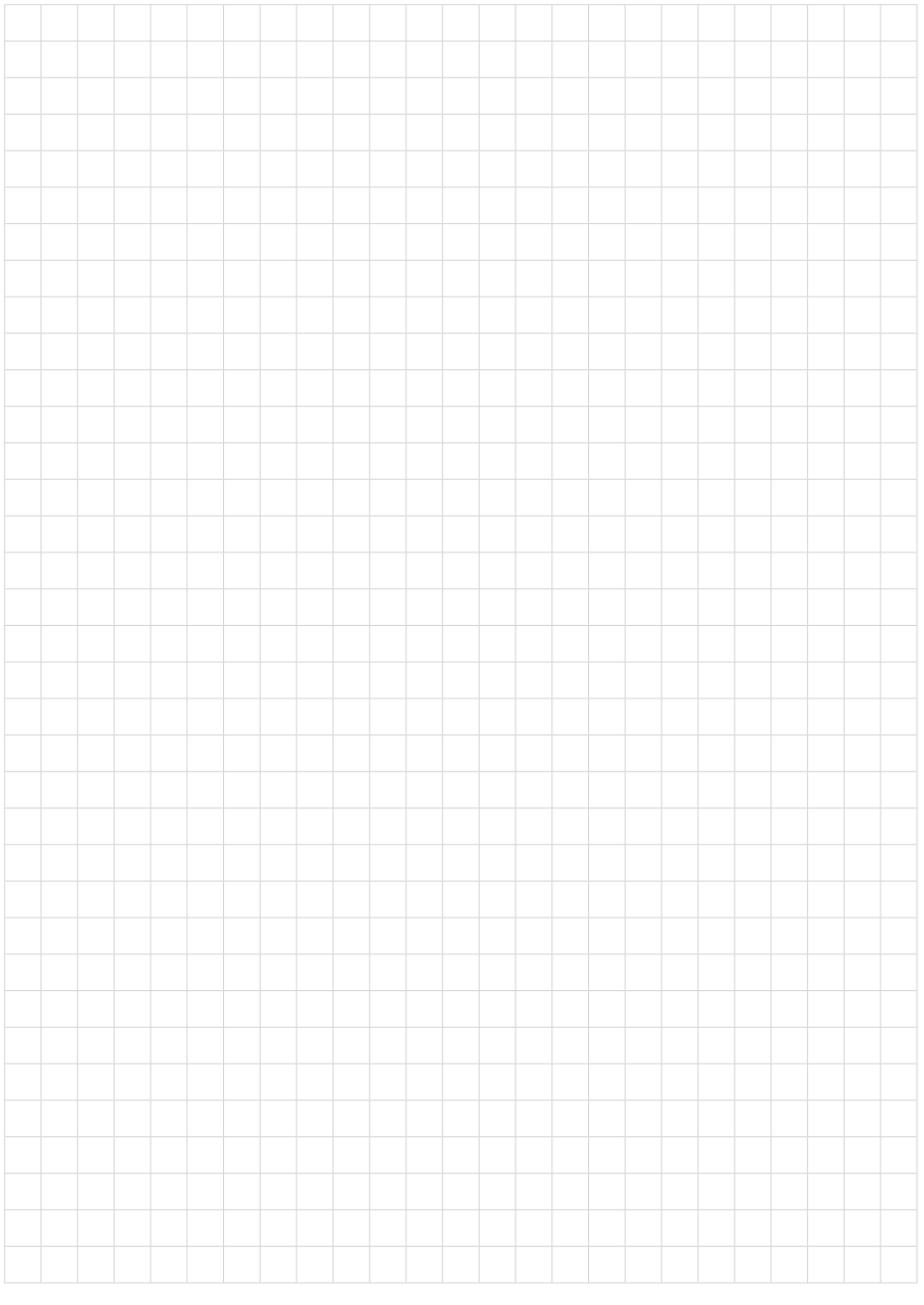

Fecha de impresión:

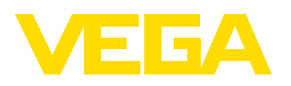

Las informaciones acera del alcance de suministros, aplicación, uso y condiciones de funcionamiento de los sensores y los sistemas de análisis corresponden con los conocimientos existentes al momento de la impresión. Reservado el derecho de modificación

© VEGA Grieshaber KG, Schiltach/Germany 2022

 $C \in$ 

VEGA Grieshaber KG Am Hohenstein 113 77761 Schiltach Alemania

Teléfono +49 7836 50-0 E-Mail: info.de@vega.com www.vega.com